## Datensicherung Access-Datenbank

Die regelmässige Datensicherung ist sowohl bei privatem als auch bei geschäftlichem Gebrauch eines EDV-Systems unerlässlich. Es wird empfohlen, die benutzerspezifischen Daten aller EDV-Anwendungen in einem dafür vorgesehenen Datenverzeichnis bzw. Datenbereich (je EDV-Anwendung ein separa-:00000000000 tes Unterverzeichnis) abzulegen.

Die Dialog Lohn Datenbank kann wie folgt gesichert werden:

1. Öffnen Sie Ihre Datenbank im Explorer unter Benutzer und Rechte, Mandant

Es kann sein, dass bei Ihnen dieses Kapitel nicht ersichtlich ist. Dies aufgrund nicht genügenden Benutzerrechten. In diesem Fall müssen Sie sich an Ihren internen Supervisor Ihres Lohnprogramms wenden.

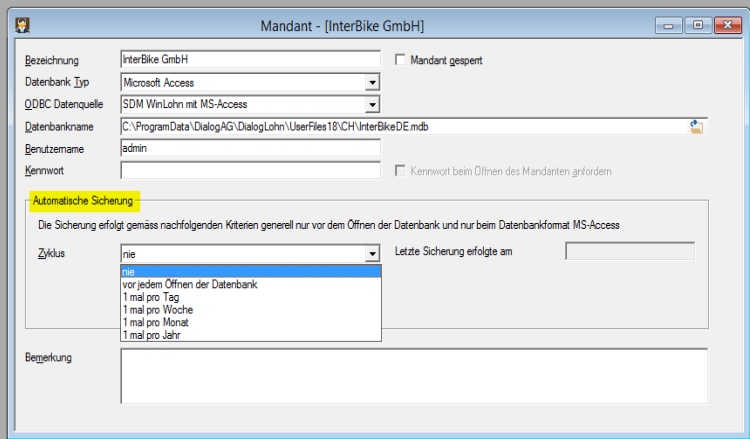

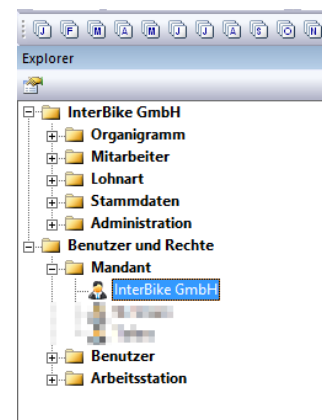

2. Im Bereich

Automatische Sicherung kann nun zwischen 6 Speicherzyklen ausgewählt werden:

- a. Nie
- b. Vor jedem Öffnen der Datenbank
- c. 1 mal pro Tag
- d. 1 mal pro Woche
- e. 1 mal pro Monat
- f. 1 mal pro Jahr
- 3. Anschliessend muss die Zieldatei, die Datei, welche gesichert werden soll, ausgesucht werden:

Die Sicherung wird nun am selben Ort abgelegt, an welchem sich die Original-Datenbank befindet.

Schlussendlich kann diese Sicherung auf einen externen Datenträger verschoben werden.

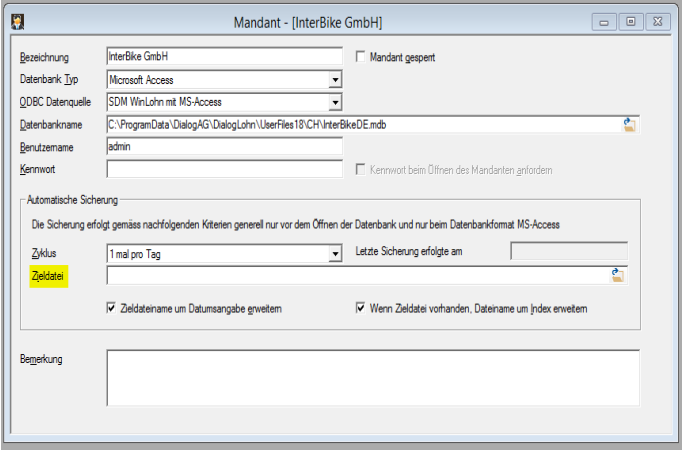

Ist der Haken Zieldateiname um Datumsangabe erweitern gesetzt, wird bei der Sicherungsdatei der Name der Datenbank mit dem Sicherungsdatum ergänzt.

z.B. InterBikeDE 2018-07-16.mdf

Der Haken Wenn Zieldatei vorhanden, Dateiname um Index erweitern hat zur Auswirkung, dass wenn der Sicherungsdateiname bereits vorhanden ist, der Dateiname mit einem Indexwert ergänzt wird. Dadurch wird gewährleistet, dass keine Datei überschrieben wird.

z.B. InterBikeDE 2018-07-16 **(2)**.mdf

**Wir weisen Sie darauf hin, dass Sie selber für die regelmässige Datensicherung verantwortlich sind. Für allfälligen Datenverlust übernehmen wir keine Haftung!**